#### Stappenplan melden natte koeltoren

Natte koeltorens kunnen een bron zijn van legionella. Vooral bij slecht onderhoud of beheer. Legionella is een bacterie die een acute infectie van de luchtwegen kan veroorzaken (legionellose). Daarom is het belangrijk dat bekend is waar deze installaties staan.

De Atlas Leefomgeving beschikt over een meldingsmodule voor natte koeltorens, met het doel om zoveel mogelijk natte koeltorens op de kaart te krijgen.

Iedereen, burger of professional, kan een melding doen van een natte koeltoren.

Het bevoegd gezag ter plaatse (meestal de Omgevingsdienst) moet de melding goedkeuren of afwijzen.

#### Hoe meld ik een natte koeltoren?

#### 1. Open de kaart [Natte koeltorens i](https://www.atlasleefomgeving.nl/kaarten?config=3ef897de-127f-471a-959b-93b7597de188&use=piwiksectorcode&layerFilter=Standaard%20gebruiker&gm-x=150000&gm-y=460000&gm-z=3&gm-b=1544180834512,true,1;1555409892827,true,1)n de Atlas Leefomgeving

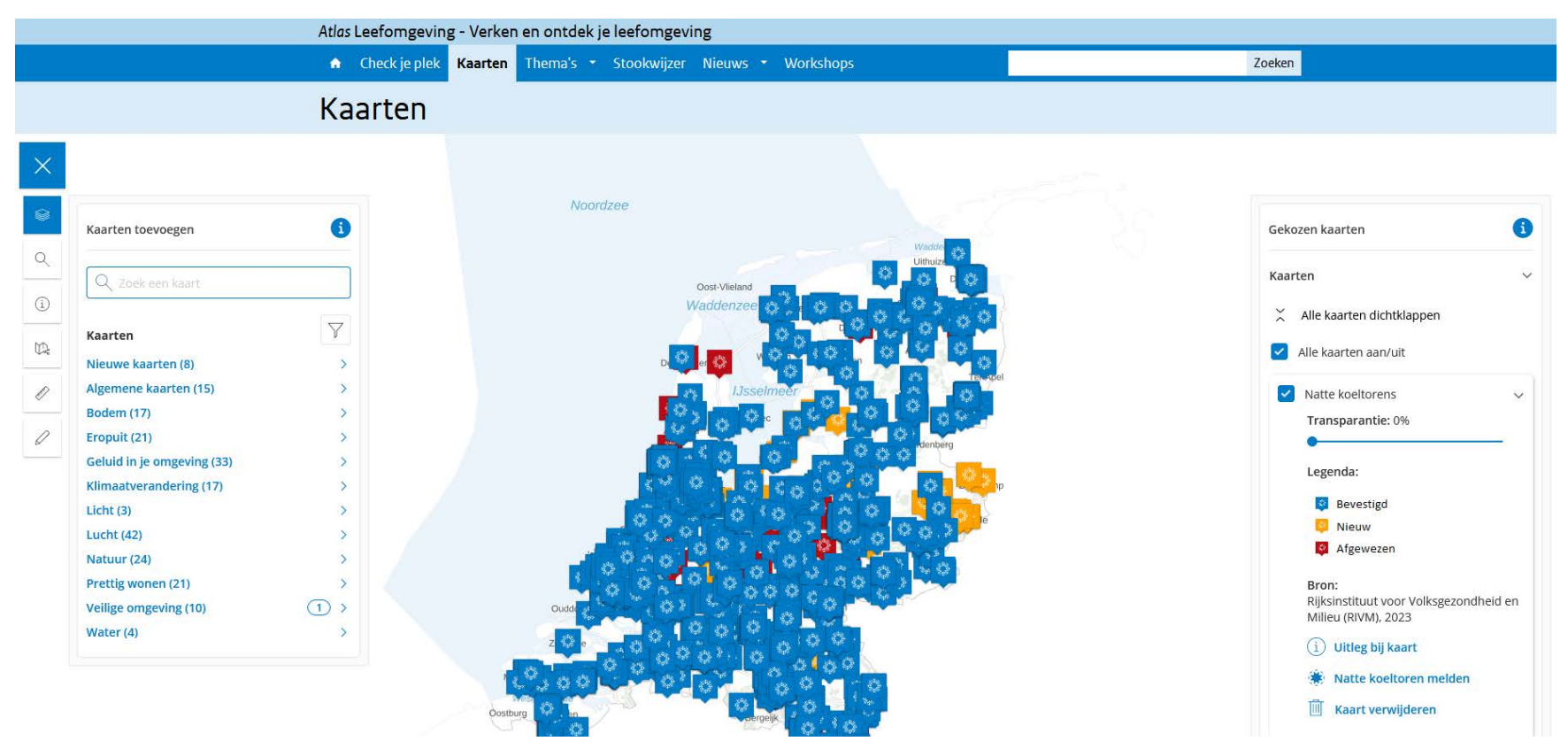

#### Hoe meld ik een natte koeltoren?

#### 2. Zoek de locatie op, door het adres in te typen. Of klik in de kaart.

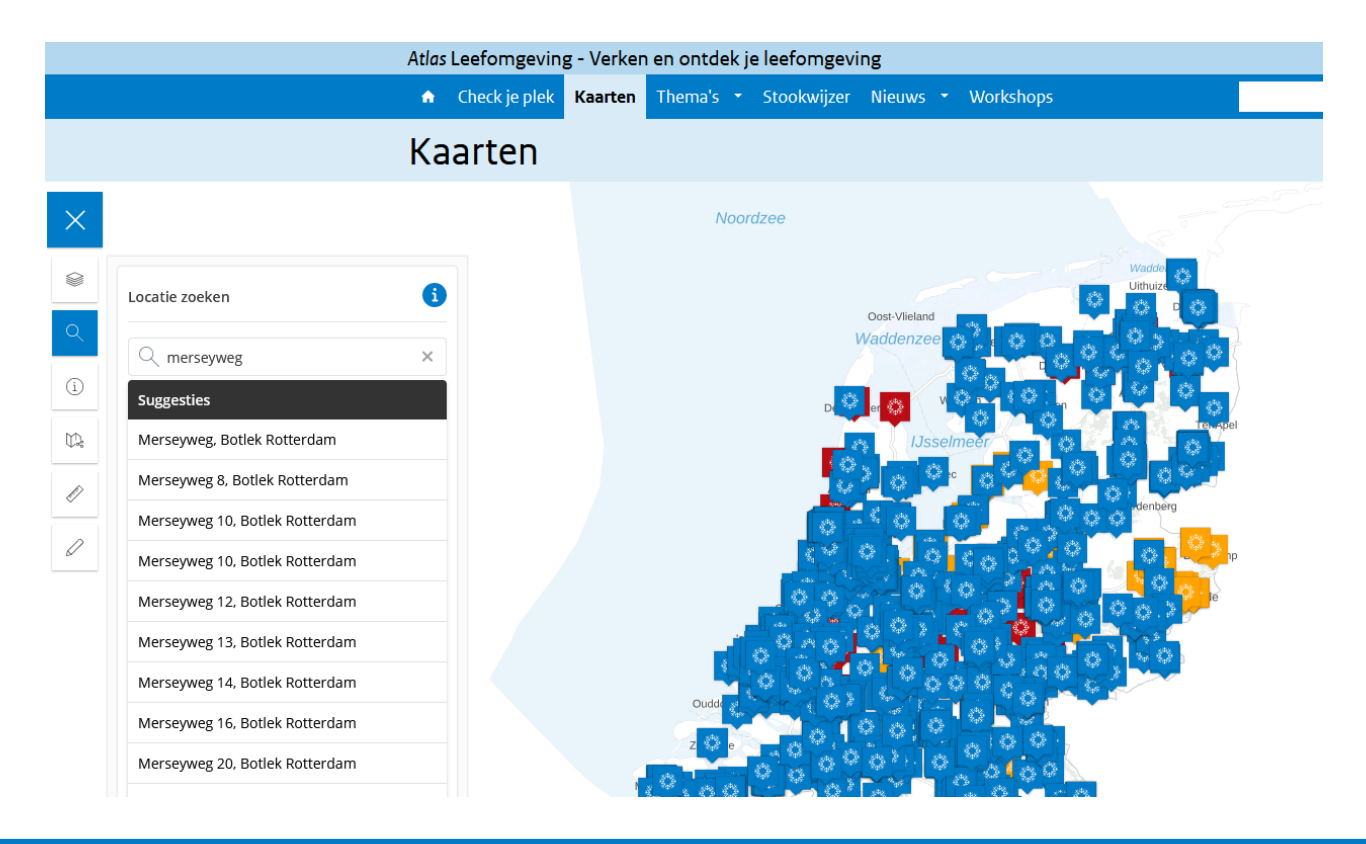

#### Hoe meld ik een natte koeltoren?

3. Klap de achtergrondkaarten rechts open en selecteer Luchtfoto

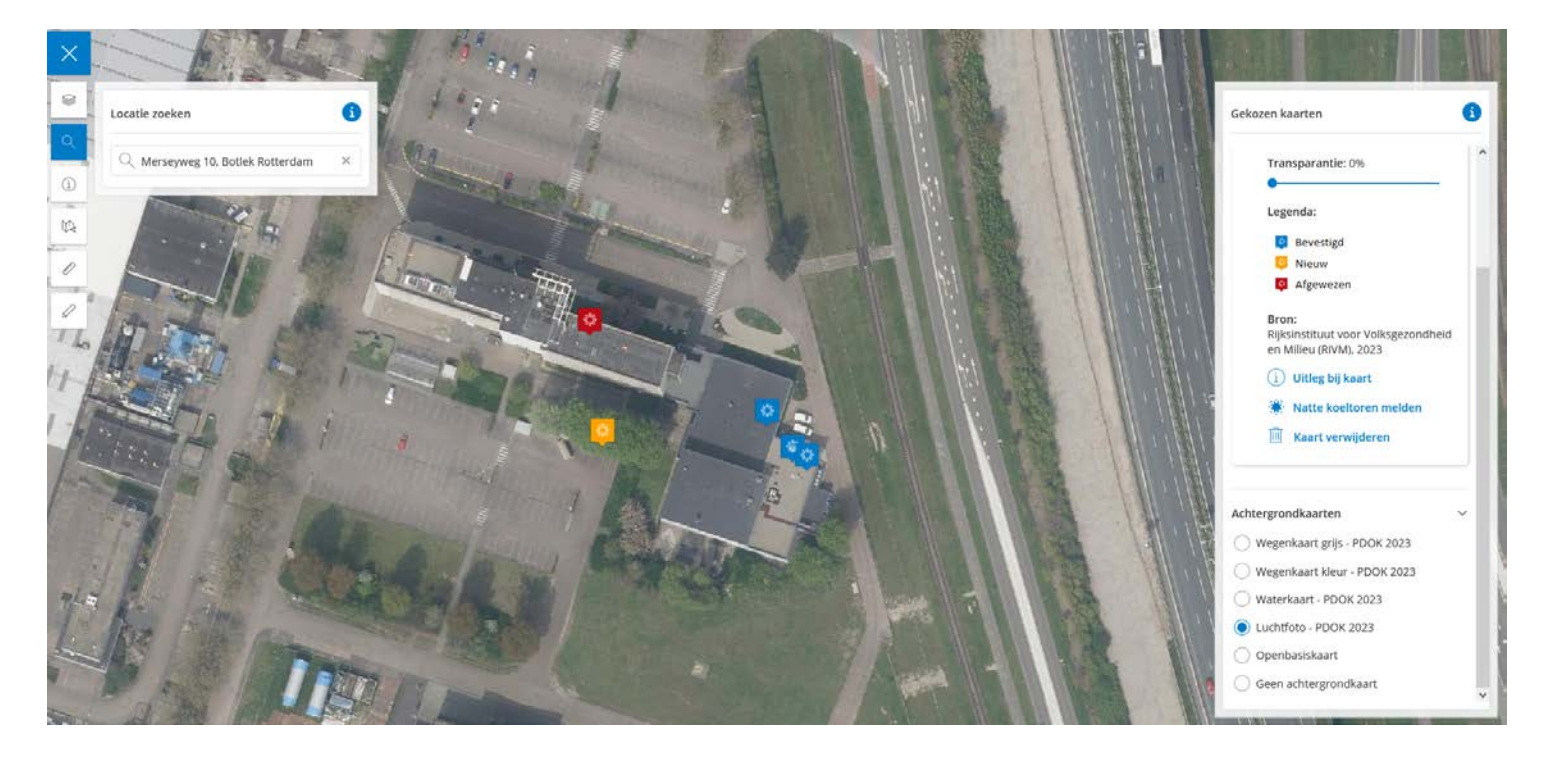

#### Hoe meld ik een natte koeltoren?

4. Check of je melding al bij ons bekend is. Dat voorkomt dubbele meldingen.

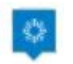

Goedgekeurde melding (blauw)

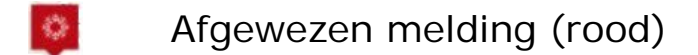

Natte koeltoren al gemeld, maar nog niet beoordeeld (oranje)

#### Hoe meld ik een natte koeltoren?

5. Klik op Natte koeltoren melden

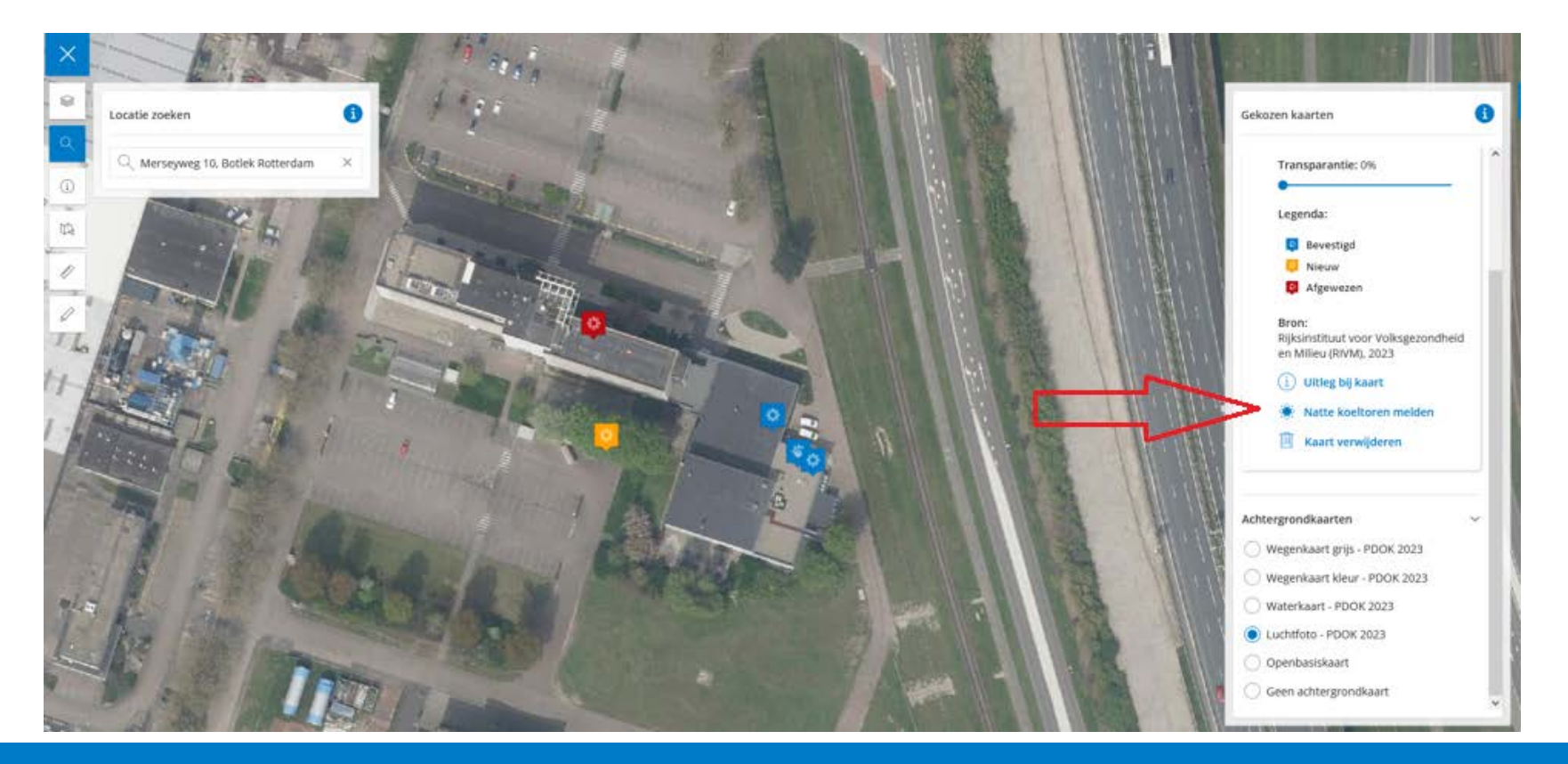

#### Hoe meld ik een natte koeltoren?

6. Klik op de kaart waar de koeltoren precies staat.

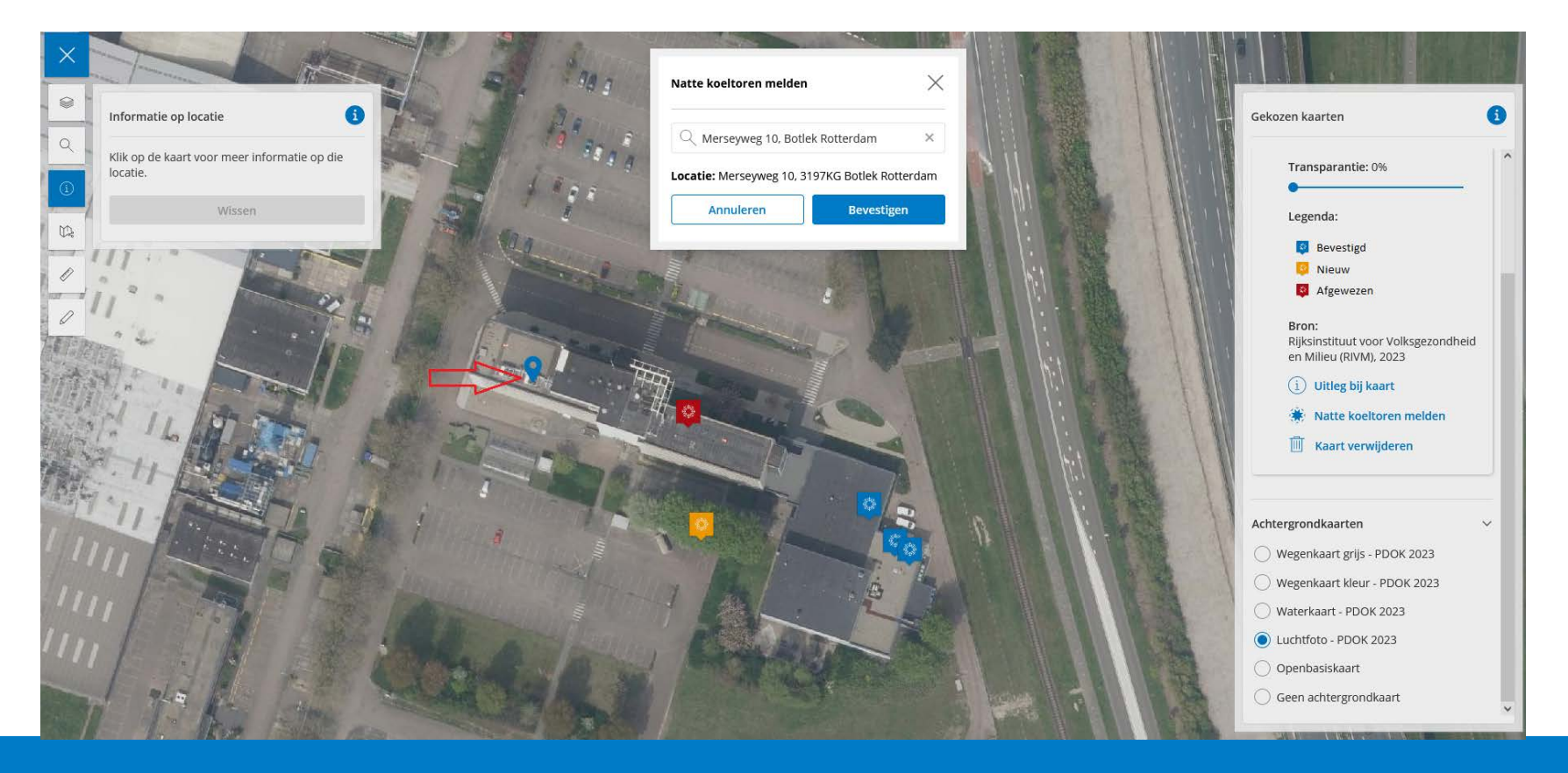

#### Hoe meld ik een natte koeltoren?

7. Vul de gegevens in en klik op melden.

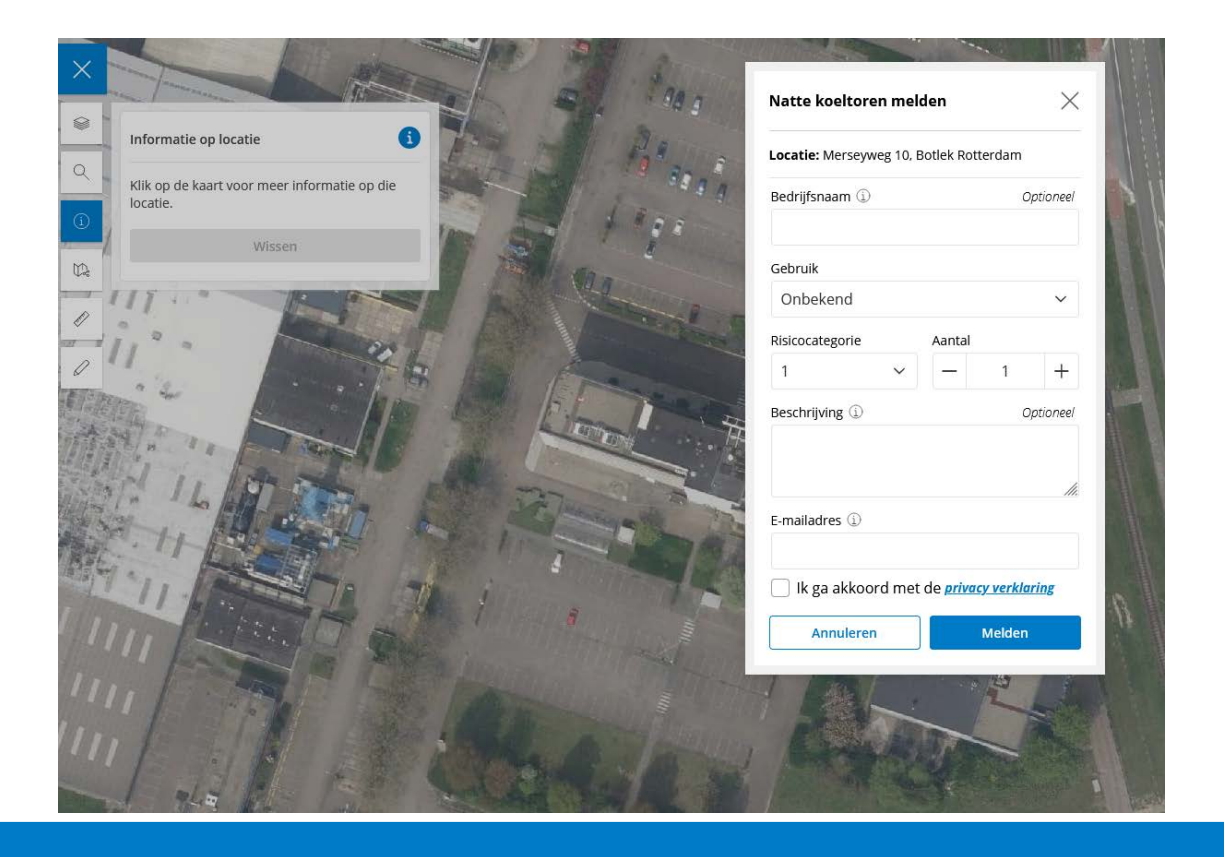

#### Hoe meld ik een natte koeltoren?

8. Als de melding is gelukt, zie je een bevestiging op het scherm.

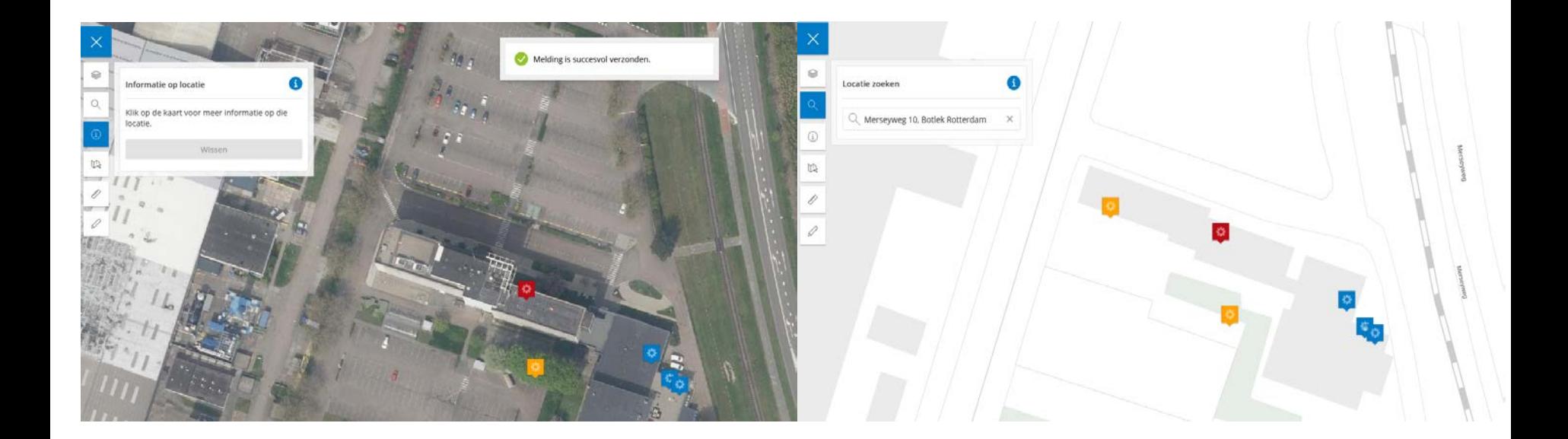

Na refreshen van je browser verschijnt de melding als nieuwe natte koeltoren op de kaart (met oranje icoontje).

### Wat gebeurt er nu met mijn melding?

1. Atlas Leefomgeving ontvangt de melding.

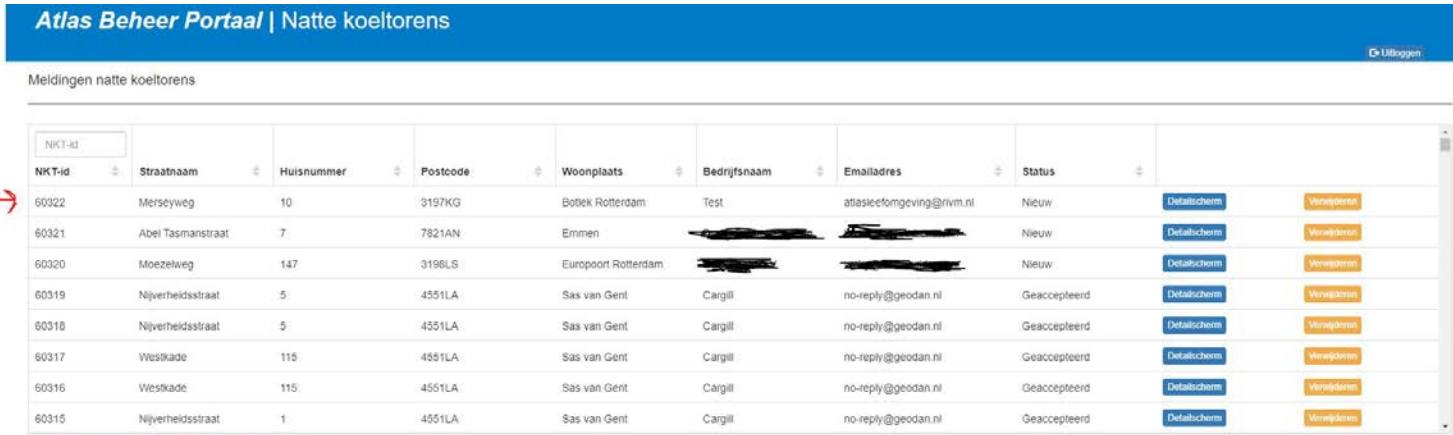

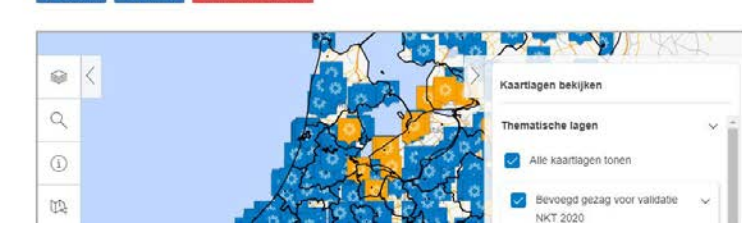

O Download Alle meldingen ven

### Wat gebeurt er nu met mijn melding?

2. Atlas Leefomgeving zoekt het juiste Verantwoordelijk Gezag bij de melding

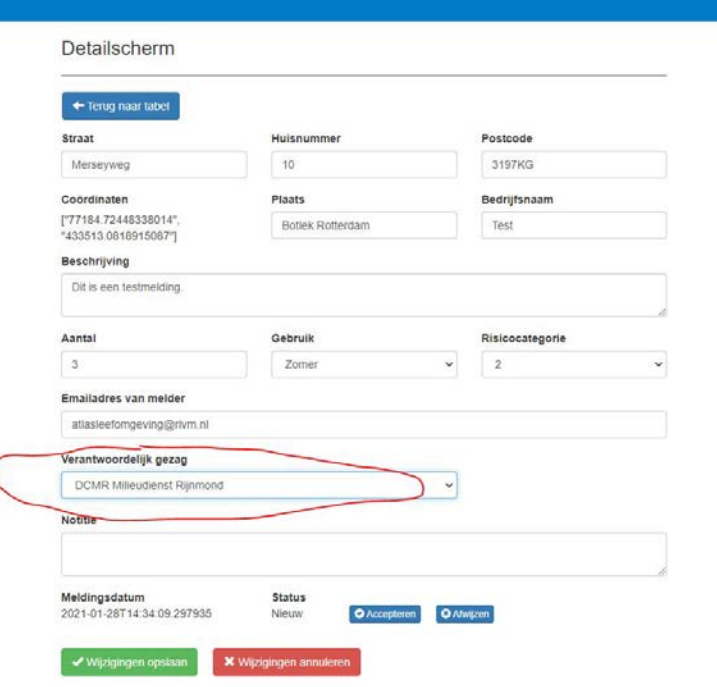

### Wat gebeurt er nu met mijn melding?

3. De nieuwe melding wordt per email toegestuurd aan de Omgevingsdienst met de vraag om de koeltoren te bevestigen of af te wijzen.

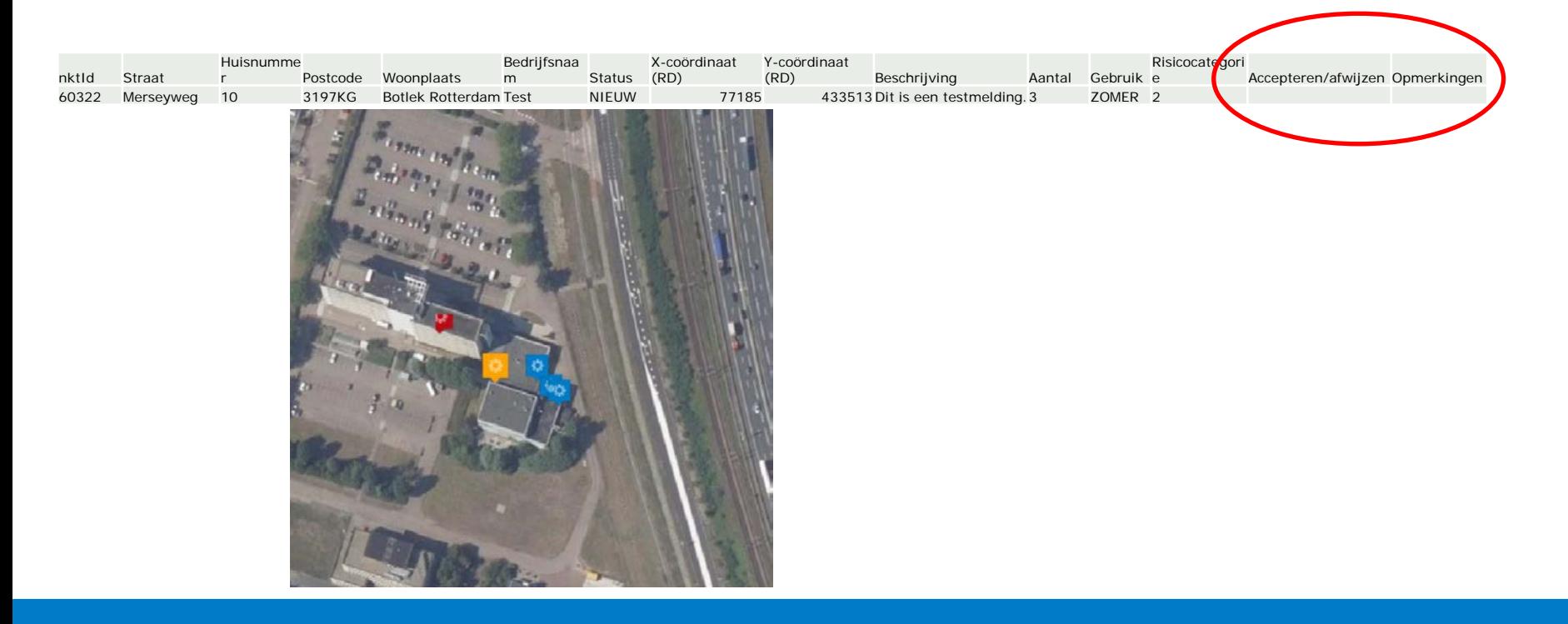

### Wat gebeurt er nu met mijn melding?

4. Als de Omgevingsdienst akkoord geeft, keurt de Atlas Leefomgeving de melding goed. De natte koeltoren verschijnt op de natte [koeltorenkaart.](https://www.atlasleefomgeving.nl/kaarten?config=3ef897de-127f-471a-959b-93b7597de188&activateOnStart=layercollection&gm-x=150000&gm-y=460000&gm-z=3&gm-b=1544180834512,true,1;1555409892827,true,1)

Dit kan enige tijd duren. In de tussentijd is je gemelde natte koeltoren zichtbaar als nieuwe melding.

#### Aanpassen van melding

De Atlas Leefomgeving past graag de gegevens voor je aan. Dit kun je niet zelf.

Geef de gewenste wijzigingen door per mail aan [Atlas Leefomgeving.](mailto:atlasleefomgeving@rivm.nl?subject=Melden%20Natte%20koeltoren)